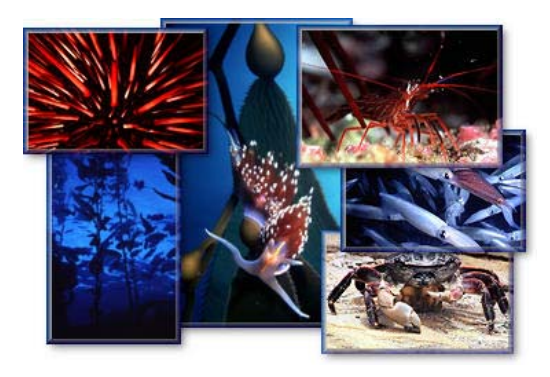

# **California Marine Life Protection Act Initiative Community Guide to Developing an External Proposed Marine Protected Area Array**

*Revised November 15, 2009* 

This checklist and accompanying packet of materials are designed as a preliminary guide for those desiring to develop a marine protected area (MPA) array to be submitted to the California Marine Life Protection Act (MLPA) Initiative North Coast Project. This guide provides community groups and individuals with an initial checklist of key information needed to develop a MPA array. Additional details will be provided by the MLPA Initiative to supplement the information contained in this guide.

## **LEARN**

1

- $\Box$  Visit MLPA Initiative website to learn more about the MLPA, the marine protected area planning process, and upcoming events – [www.dfg.ca.gov/mlpa/northcoast.asp](http://www.dfg.ca.gov/mlpa/northcoast.asp)
- $\Box$  Sign up for the MLPA Initiative listserv to stay informed about the planning process, upcoming meetings, and documents available for review – [www.dfg.ca.gov/mlpa/mailinglist\\_n.asp](http://www.dfg.ca.gov/mlpa/mailinglist_n.asp)
- $\Box$  Attend MLPA Initiative events in your area or watch live or archived meetings  $$ [www.dfg.ca.gov/mlpa/meetings\\_n.asp](http://www.dfg.ca.gov/mlpa/meetings_n.asp)
- $\Box$  Review the draft north coast regional profile when it is released in early December. An announcement will go out to the MLPA Initiative listserv and a copy of the regional profile will be posted to the website. View regional profiles from past study regions:
	- MLPA North Central Coast Study Region (<http://www.dfg.ca.gov/mlpa/nccprofile.asp>)
	- MLPA South Coast Study Region ([http://www.dfg.ca.gov/mlpa/regionalprofile\\_sc.asp](http://www.dfg.ca.gov/mlpa/regionalprofile_sc.asp))
- $\Box$  Visit the MarineMap<sup>[1](#page-0-0)</sup> website, the MLPA online spatial mapping tool, to view available data layers and existing MPAs - http://northcoast.marinemap.org/marinemap/

<span id="page-0-0"></span>*<sup>1</sup> The performance of the MarineMap application is primarily dependent on three things: Your computer, connection speed, and choice of browser. The easiest of those three that you can change is your browser. On Windows, [Mozilla Firefox](http://www.mozilla.com/en-US/firefox/) and [Google Chrome](http://www.google.com/chrome/index.html?hl=en&brand=CHMB&utm_campaign=en&utm_source=en-ha-na-us-sk&utm_medium=ha&utm_term=chrome) are both excellent choices. While Internet Explorer 7 is supported, it is not a very good performer for web applications like MarineMap. On the Mac, [Safari](http://www.apple.com/safari/) is fastest followed by [Firefox](http://www.mozilla.com/en-US/firefox/).* 

 $\Box$  Review MPA proposals developed in previous study regions along the California coast for an idea of the type of information included in a proposal and how an MPA array is designed. All MPA arrays and proposals from previous study regions are posted on the MLPA website (south coast proposals can be found at: [http://www.dfg.ca.gov/mlpa/scrsg](http://www.dfg.ca.gov/mlpa/scrsg-dprops-r3.asp)[dprops-r3.asp](http://www.dfg.ca.gov/mlpa/scrsg-dprops-r3.asp), north coast proposals can be found at. <http://www.dfg.ca.gov/mlpa/northcentralhome.asp>).

Proposals from the MLPA South Coast Study Region can also be viewed on the south coast MarineMap website [\(http://www.marinemap.org/marinemap/](http://www.marinemap.org/marinemap/))

#### **ORGANIZE**

- $\Box$  Reach out to members of your community
- $\Box$  Inform your community about the MLPA Initiative and the upcoming north coast MPA planning process
- $\Box$  Prepare a plan for developing an external proposed MPA array

### **SHARE**

- $\Box$  Share information about the local marine environment, such as habitats and unique features, with those working on your array and with the MLPA Initiative
- $\Box$  Share information about local social and economic considerations with those working on your proposal and with the MLPA Initiative
- $\Box$  Review and submit comments on the north coast regional profile in December

## **GET STARTED**

- After completing your *Intent to Submit an MPA Array* form, visit [www.dfg.ca.gov/mlpa/northcoast.asp](http://www.dfg.ca.gov/mlpa/northcoast.asp) for information about other groups that have submitted a form
- $\Box$  Collaborate across interest groups and work together toward solutions that participants can live with
- $\Box$  Consider policy guidance provided by the MLPA Blue Ribbon Task Force
- □ Learn about science quidelines from the *California Marine Life Protection Act Master Plan for Marine Protected Areas* and MLPA Master Plan Science Advisory Team
- □ Learn about feasibility criteria from the California Department of Fish and Game and feasibility guidelines from California State Parks
- $\Box$  Review memorandum regarding external arrays to lean about what constitutes a full MPA array and what information is needed for each proposed MPA.
- $\Box$  Sign up for a MarineMap account to begin using the tool to draw MPAs by emailing a request to: [help@marinemap.org](mailto:help@marinemap.org)
- $\Box$  Begin developing draft arrays in MarineMap